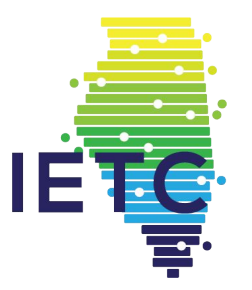

# **Google Apps, Add-ons and Extensions, OH MY!**

Lisa Ward

*Program Guide: ietc2018.sched.com Download the IETC App from Google Play or App Store*

*Game:* **ietc.alludolearning.com**

# **Must Know Info**

#### **NEED PD HOURS?**

Log attendance after last session until to 12:00 AM each day to receive PD Hours. Instructions are on IETC app and website. **II-edtech.org** 

#### **NEW @ IETC**

#### **Game: IETC for the WIN!**

Complete game activities to earn points, beat your friends, and be entered into prize drawings. **ietc.alludolearning.com**

*Prizes awarded during dedicated exhibit halls, the reception, and Friday's luncheon.* 

#### **Thursday Evening Reception**

Drinks, food, & friends.

Ballroom Lobby, 2nd Floor Thursday, November 15 5:00 - 6:30 PM

#### #CoffeeEDU

Coffee, conversation, & learning.

Outside Bar Area, 2nd Floor Friday, November 16 7:00 AM - 8:00 AM

*Program Guide: ietc2018.sched.com Download the IETC App from Google Play or App Store*

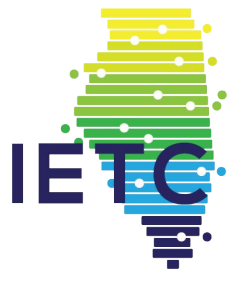

#### Definitions for this presentation…...

Apps - Applications that run on a "popup" style application. (Due to changes in Google last spring, only ChromeBooks can "search" for Apps on the Web Store. PC's can still install and use any of these apps if you click directly to the app's Web Store page. Such as the links in this presentation.)

Add-ons - Tools that can be added to enhance the productivity, creativity and overall uses for Google Forms, Slides, Docs and Sheets.

Extensions - Tools added to enhance the abilities or activities on the user's current webpage. Once installed the icons for the tool is located to the right of the Omni Bar with the URL.

**1255M** 

[https://chrome.google.com/webstore/detail/math-mahjong/cbcfbhpnngegochhbdlanodnmijfplal?utm\\_sou](https://chrome.google.com/webstore/detail/math-mahjong/cbcfbhpnngegochhbdlanodnmijfplal?utm_source=chrome-ntp-icon) [rce=chrome-ntp-icon](https://chrome.google.com/webstore/detail/math-mahjong/cbcfbhpnngegochhbdlanodnmijfplal?utm_source=chrome-ntp-icon)

# Google Apps - MATH-JONG

- Four levels of math!
- Users should have an understanding of multiplication and division to be successful.
- Math sentences can be more than one step:  $8x8/4-8 = 8$

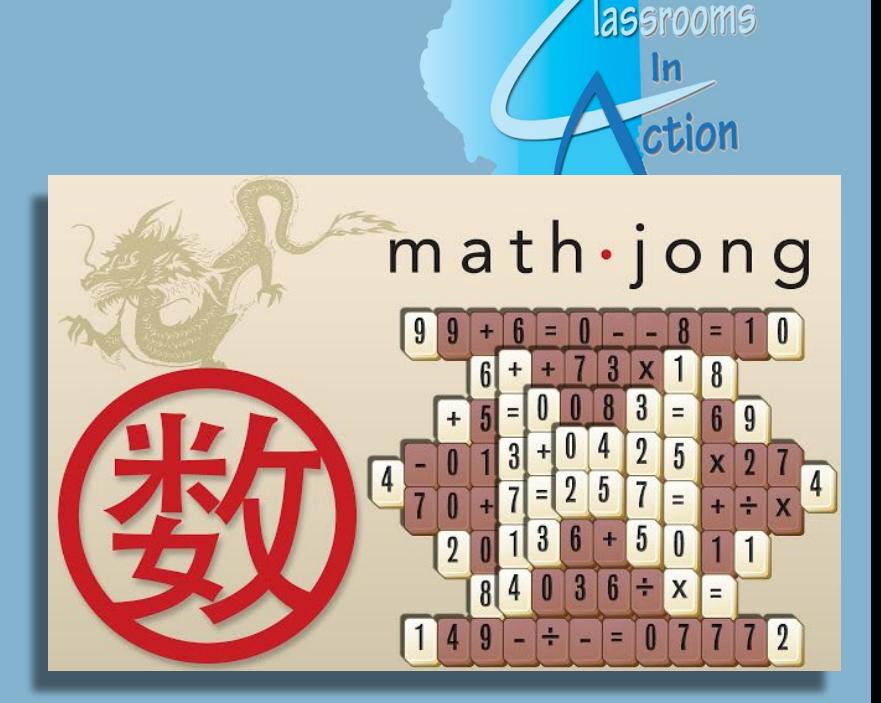

[https://chrome.google.com/webstore/detail/mahjong-words-2/akoaib](https://chrome.google.com/webstore/detail/mahjong-words-2/akoaibgodkfmengiiainfdbjmmamfall?utm_source=chrome-ntp-icon) Mahjong WORDS also available [godkfmengiiainfdbjmmamfall?utm\\_source=chrome-ntp-icon](https://chrome.google.com/webstore/detail/mahjong-words-2/akoaibgodkfmengiiainfdbjmmamfall?utm_source=chrome-ntp-icon)

<https://chrome.google.com/webstore/detail/plotly/khajkhinhblhaenlhpodnblkmpdgclne>

# Google Apps- PLOTLY

#### **Online, free, graphing and spreadsheet tool**

You can use Plotly for scientific-quality graphing

- Line graphs, bar charts, heatmaps, histograms, box plots and more
- Import data from files, Dropbox, and Google Drive.
- Analyze data with fits, functions, stats, and more.
- Collaborate by sharing projects with your team.
- Share graphs online, in presentations, or to social media sites.

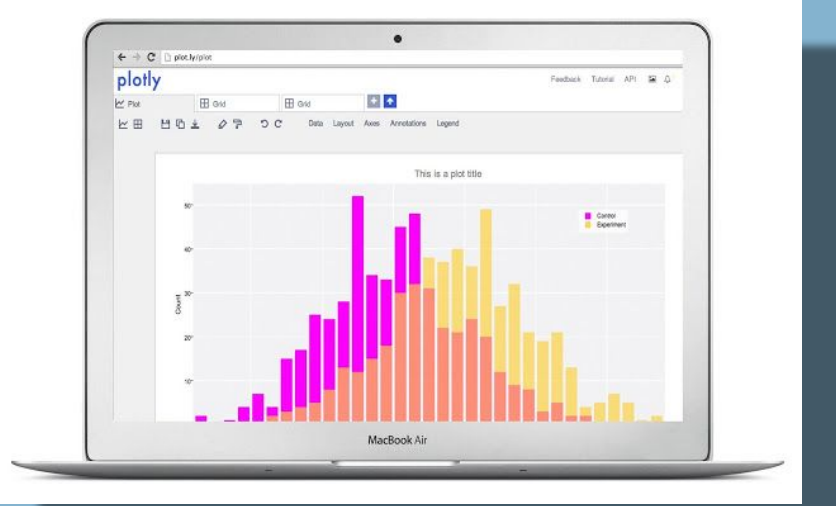

lassrooms

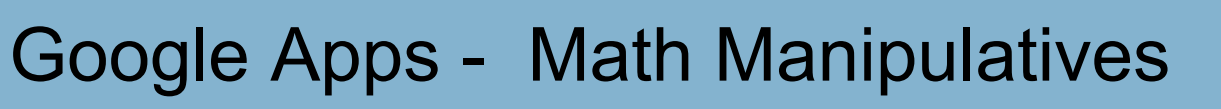

Web Apps iOS Apps Chrome Apps

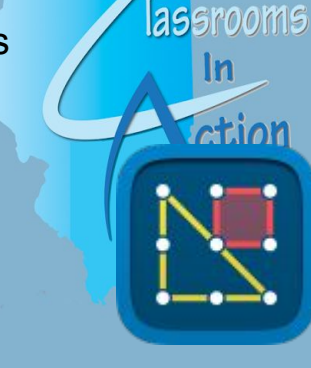

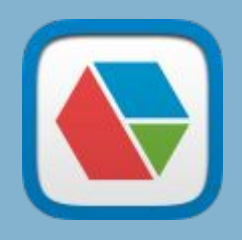

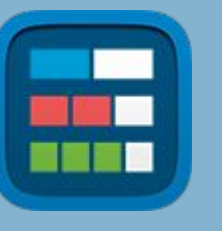

**Fractions** 

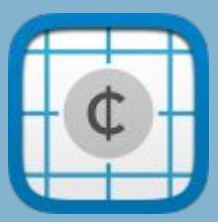

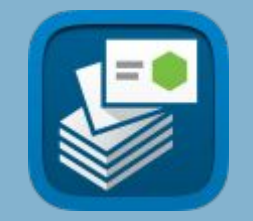

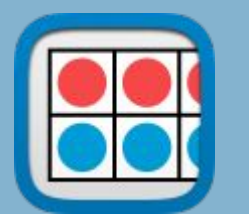

Money Pieces Number Frames Number Frames Number Rack Pattern Shapes

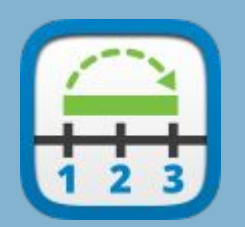

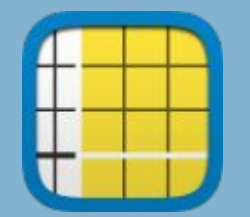

Math Vocab Number Line Number Pieces Basic Geoboard

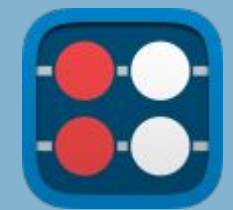

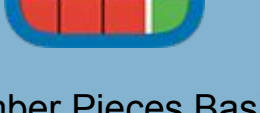

# Google Apps - Pixlr Editor

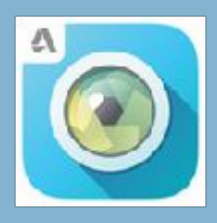

- Easy to use and save to Google Drive or anywhere else.
- Over 2 million combinations of free effects, overlays, and borders.
- Crop, resize, rotate any picture/graphic
- Auto Fix, red eye fix, and witten teeth
- They say "AD FREE", however there are running adds on the right side.

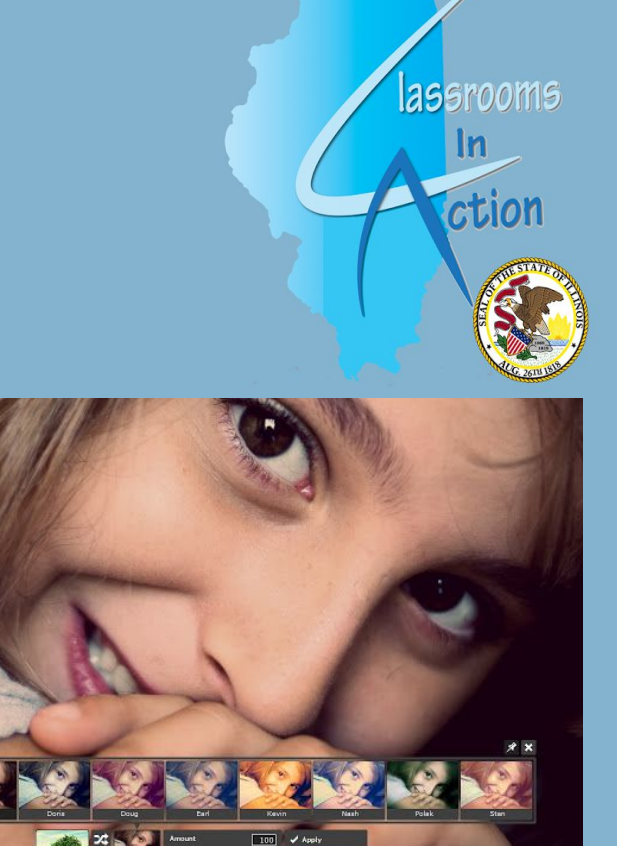

[https://chrome.google.com/webstore/detail/periodic-table-chemistry/iolcandfmpnldcegcmicjbdcpckjfhob/related](https://chrome.google.com/webstore/detail/periodic-table-chemistry/iolcandfmpnldcegcmicjbdcpckjfhob/related?utm_source=chrome-ntp-icon) [?utm\\_source=chrome-ntp-icon](https://chrome.google.com/webstore/detail/periodic-table-chemistry/iolcandfmpnldcegcmicjbdcpckjfhob/related?utm_source=chrome-ntp-icon)

**Google Apps- Periodic Table- Chemistry Tools Issecreds** 

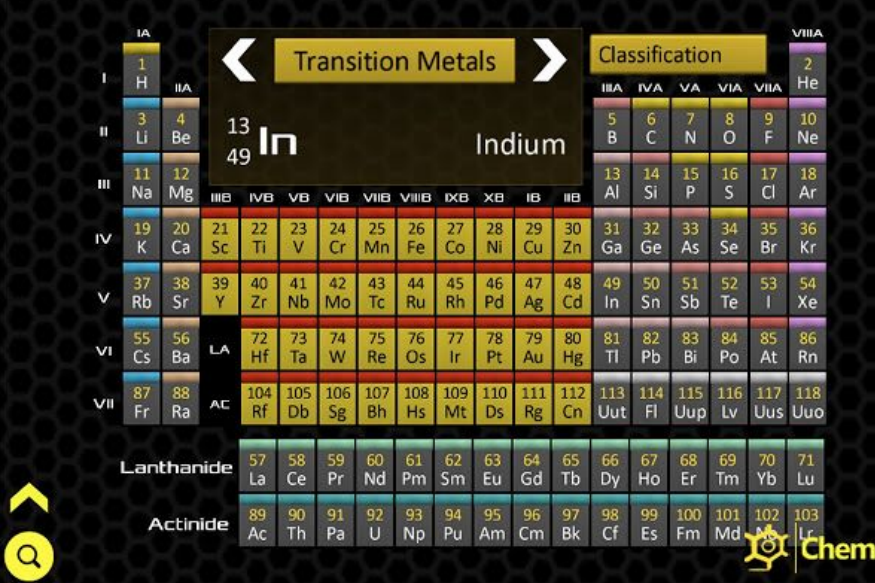

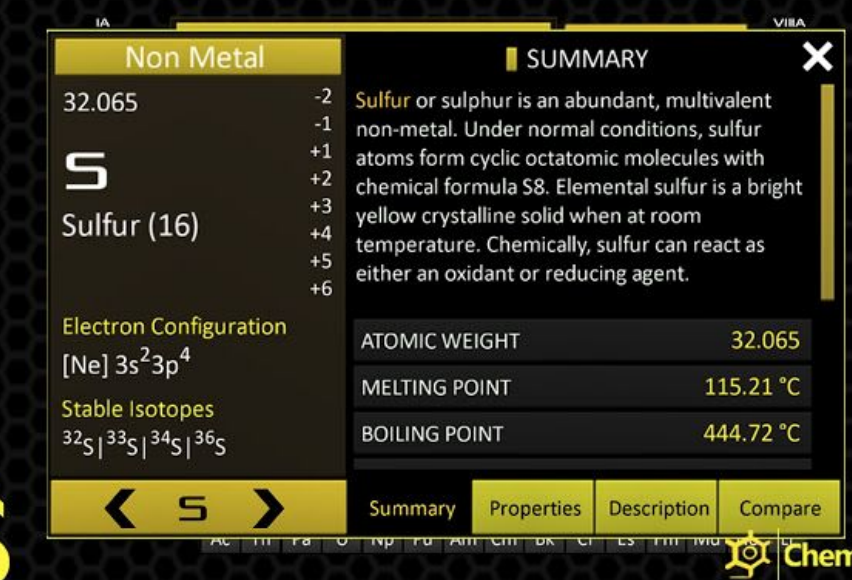

ction

Ninia

[https://chrome.google.com/webstore/detail/google-keep-notes-and-lis/hmjkmjkepdijhoojdojkdfohbdgm](https://chrome.google.com/webstore/detail/google-keep-notes-and-lis/hmjkmjkepdijhoojdojkdfohbdgmmhki) [mhki](https://chrome.google.com/webstore/detail/google-keep-notes-and-lis/hmjkmjkepdijhoojdojkdfohbdgmmhki)

# Google Apps - GOOGLE KEEP

#### Note keeping that goes everywhere.

- Color code
- Add labels
- Audio notes
- Include pictures
- Include videos
- **Save links**
- Share individual notes with others
- SYNC between all devices with the same Gmail account.

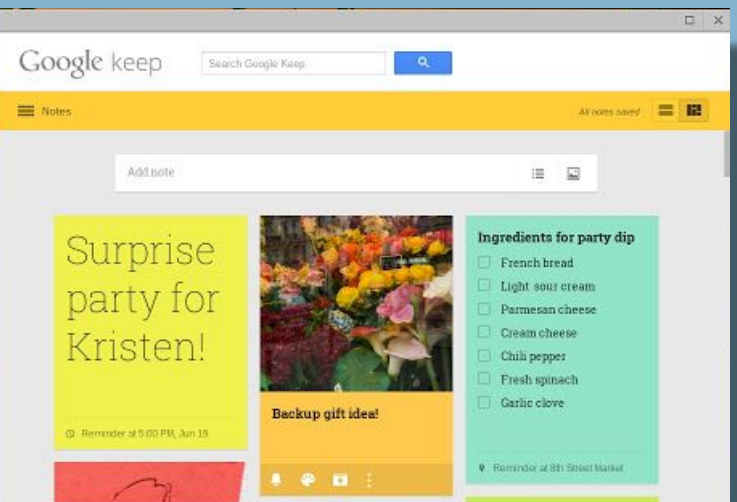

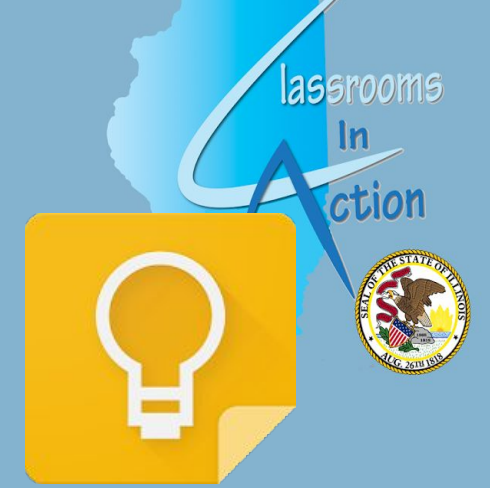

Open Keep within Google Docs to be able to copy any into a document.

KINDLE- <https://www.amazon.com/keep-google-com-Google-Keep/dp/B00SZEBKTS>

ANDROID- [https://play.google.com/store/apps/details?id=com.google.android.keep&hl=en\\_US](https://play.google.com/store/apps/details?id=com.google.android.keep&hl=en_US) iOS-<https://itunes.apple.com/us/app/google-keep-notes-and-lists/id1029207872?mt=8>

[https://chrome.google.com/webstore/detail/twitter-archiver/pkanpfekacaojdncfgbjadedbggbbphi?utm\\_source](https://chrome.google.com/webstore/detail/twitter-archiver/pkanpfekacaojdncfgbjadedbggbbphi?utm_source=permalink) [=permalink](https://chrome.google.com/webstore/detail/twitter-archiver/pkanpfekacaojdncfgbjadedbggbbphi?utm_source=permalink)

## Google Add-ons - SHEETS

#### Twitter Archiver (formerly Twitter Curator)

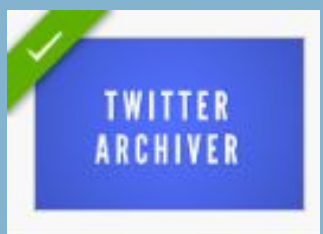

Copy of the SHEET with the add-on and "importrange" formula

<http://bit.ly/2K6u7m6>

Included in the sheet: **Date** Screen name of tweeter Full name Tweet Text Tweet ID Links provided in the Tweet Media included in the Tweet Location (If turned on for user) Retweets **Favorites** App used

User details that are in their public profile.

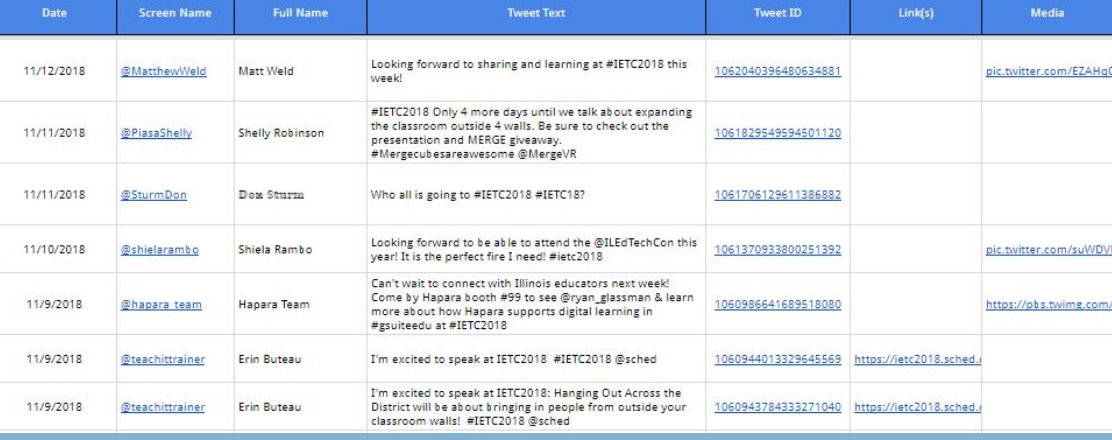

[https://chrome.google.com/webstore/detail/autocrat/ppgnklghfnlijoafjjkpoakpjjpdkgdj?utm\\_source=permalink](https://chrome.google.com/webstore/detail/autocrat/ppgnklghfnlijoafjjkpoakpjjpdkgdj?utm_source=permalink)

# Google Add-ons - Sheets

#### autoCrat

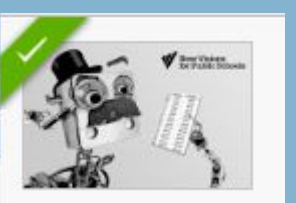

Take data from a sheet and merge specific columns into a template.

lassrooms

ction

- Templates are best created prior to running autoCrat.
- Templates can be in DOCs or SLIDES. Example template for the Twitter Archiver Sheet:

**IETC 2018 Twitter Archiver Results** 

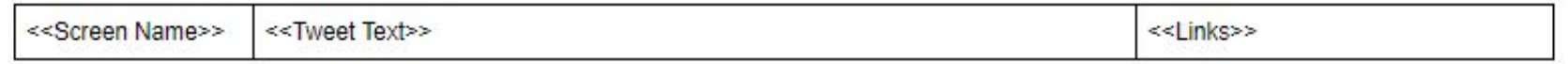

[https://chrome.google.com/webstore/detail/choice-eliminator-2/mnhoinjhhhafgieggnhjekliaodnkigj?utm\\_sour](https://chrome.google.com/webstore/detail/choice-eliminator-2/mnhoinjhhhafgieggnhjekliaodnkigj?utm_source=permalink) [ce=permalink](https://chrome.google.com/webstore/detail/choice-eliminator-2/mnhoinjhhhafgieggnhjekliaodnkigj?utm_source=permalink)

# Google Add-ons - FORMS

#### Choice Eliminator 2

- Parent-Teacher Conferences
- Class donations list
- Student sign up for presentation/activity times
- **Presentation topic selections**

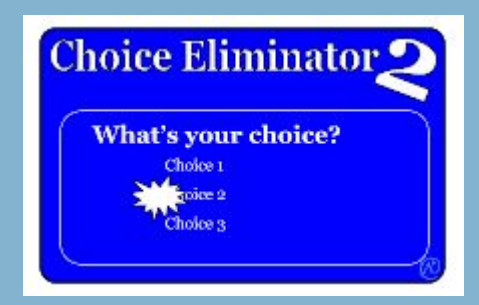

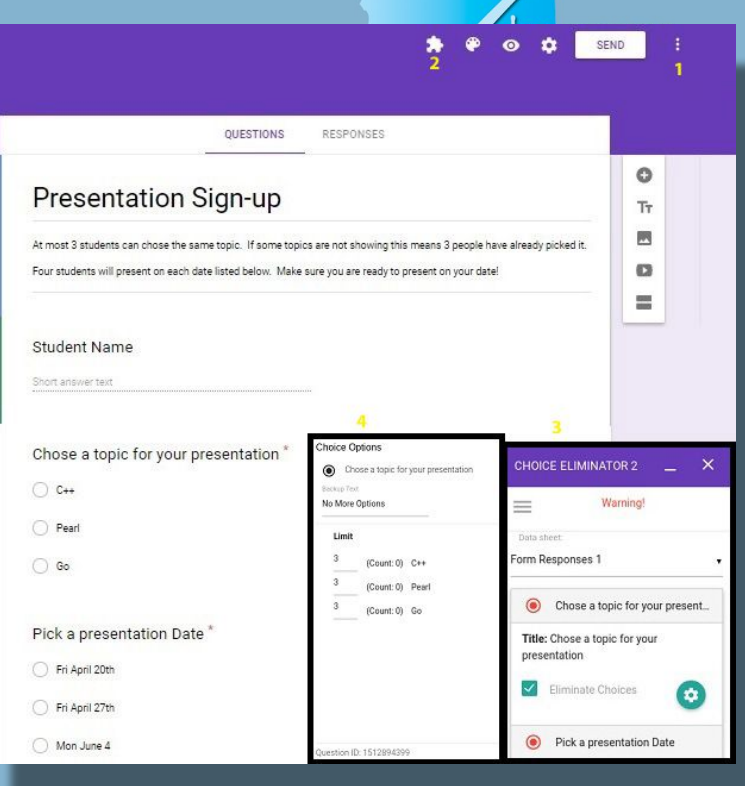

[https://chrome.google.com/webstore/detail/easy-accents/njbfdnnpglelehliilonpfcbckcdhnid?utm\\_sourc](https://chrome.google.com/webstore/detail/easy-accents/njbfdnnpglelehliilonpfcbckcdhnid?utm_source=permalink) [e=permalink](https://chrome.google.com/webstore/detail/easy-accents/njbfdnnpglelehliilonpfcbckcdhnid?utm_source=permalink)

## Google Add-ons - DOCs

#### Easy Accents

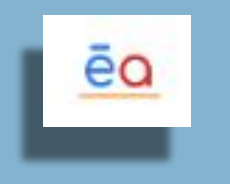

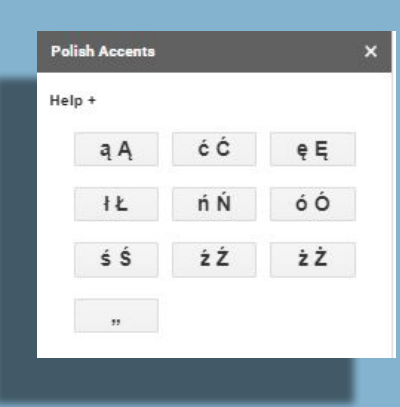

#### **Languages**

Afrikaans Ancient Latin Maori Catalan Czech Danish **Dutch Esperanto** Finnish French German **Hawaiian Hungarian** Icelandic **Italian** Latvian **Lithuanian** Pinyin Tones Polish **Portugues** Sami Sanskrit Serbo-Croatian Spanish

**assrooms** 

 $\mathsf{In}$ 

ction

[https://chrome.google.com/webstore/detail/openclipart/jhlifdiflonnipfdneahhngjdcaloajn?utm\\_sou](https://chrome.google.com/webstore/detail/openclipart/jhlifdiflonnipfdneahhngjdcaloajn?utm_source=permalink) [rce=permalink](https://chrome.google.com/webstore/detail/openclipart/jhlifdiflonnipfdneahhngjdcaloajn?utm_source=permalink)

## Google Add-ons - DOCs

## Open Clipart

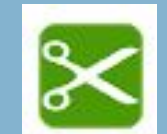

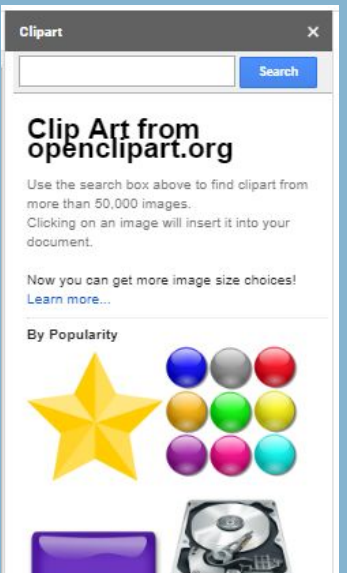

More than 50,000 images in the library you will be able to find that perfect image. Simply choose ClipArt from the add-on menu and use the search box in the ClipArt sidebar to type in what you're looking for. Use the page buttons at the bottom of the add-on to view more clipart.

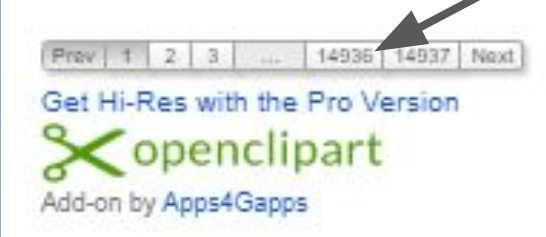

The "page buttons" at the bottom of the menu box can be tricky…..sometimes the "pro version" gets selected. You can just return to the original page if this happens.

**assrooms** 

ction

NOTICE- 14,937 Pages available.

[https://chrome.google.com/webstore/detail/template-gallery/depgappokkobahhoficldfjnjaamojap?utm\\_sour](https://chrome.google.com/webstore/detail/template-gallery/depgappokkobahhoficldfjnjaamojap?utm_source=permalink) [ce=permalink](https://chrome.google.com/webstore/detail/template-gallery/depgappokkobahhoficldfjnjaamojap?utm_source=permalink)

## Google Add-ons - DOCs

#### Template Gallery

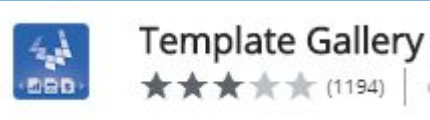

Browse a large gallery of professionally designed templates, including calendars, schedules, invoices, time sheets, budgeting tools, letters, resumes, financial calculators, and more.

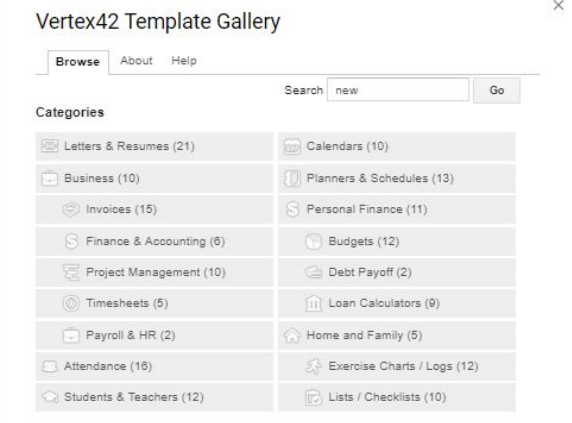

Homework Planner Lesson plans GPA calculator **Attendance** Blank calendars Resumes Business letters **Memos** Interview Thank You letters lassrooms

ction

[https://chrome.google.com/webstore/detail/lucidchart-diagrams/klhpiejgjijjcglpcaanggahphcgckpm?utm\\_so](https://chrome.google.com/webstore/detail/lucidchart-diagrams/klhpiejgjijjcglpcaanggahphcgckpm?utm_source=permalink) [urce=permalink](https://chrome.google.com/webstore/detail/lucidchart-diagrams/klhpiejgjijjcglpcaanggahphcgckpm?utm_source=permalink)

# Google Add-ons - DOCs

#### **LucidChart**

**C: Lucid**chart Diagrams done right

Quickly create and insert flowchart, UML, wireframe, mind map, and more diagrams directly into a Google document.

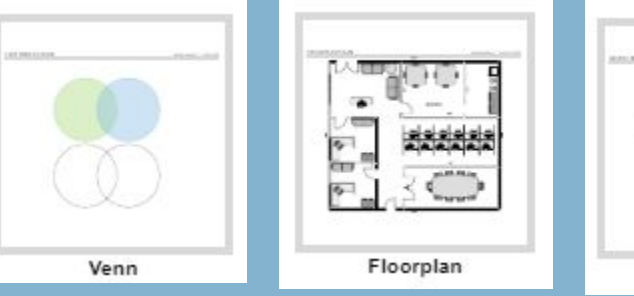

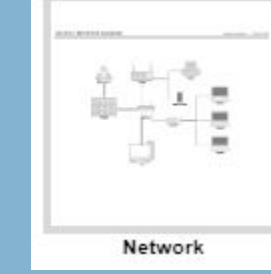

Once you have one account you will get the second.

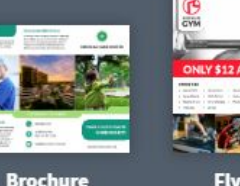

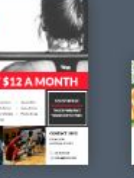

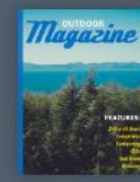

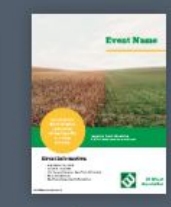

<u>lassrooms</u>

ction

**Flver** 

**Invitation Magazine** 

tp://bit.ly/2qF

**Eucid**press

Also works in Sheets and Slides

**Poster** 

K-12 Students and Teachers

To upgrade to your Educational Account for primary education please follow these steps:

1. Register for a free account with your educational email address.

2. You should automatically be upgraded to the free Educational Account.

If you see a banner at the top of your documents page indicating that you are on a free account, please follow the instructions found in the "Don't fall into these categories? Having Issues?" section of this article.

[https://chrome.google.com/webstore/detail/sas-writing-reviser/fhjdkpmenphkpeogpeljncfmbkknmk](https://chrome.google.com/webstore/detail/sas-writing-reviser/fhjdkpmenphkpeogpeljncfmbkknmkje?utm_source=permalink) [je?utm\\_source=permalink](https://chrome.google.com/webstore/detail/sas-writing-reviser/fhjdkpmenphkpeogpeljncfmbkknmkje?utm_source=permalink)

# Google Add-ons - DOCs

#### SAS Writing Reviser

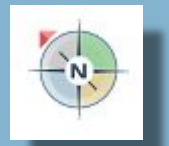

lassrooms

Free suite of tools that provides guidance and support throughout the revision stage of the writing process. This add-on provides students with feedback about their writing and enables them to address a range of potential writing problems, including weak verbs, excess prepositional phrases, dangling modifiers, and faulty sentence structure.

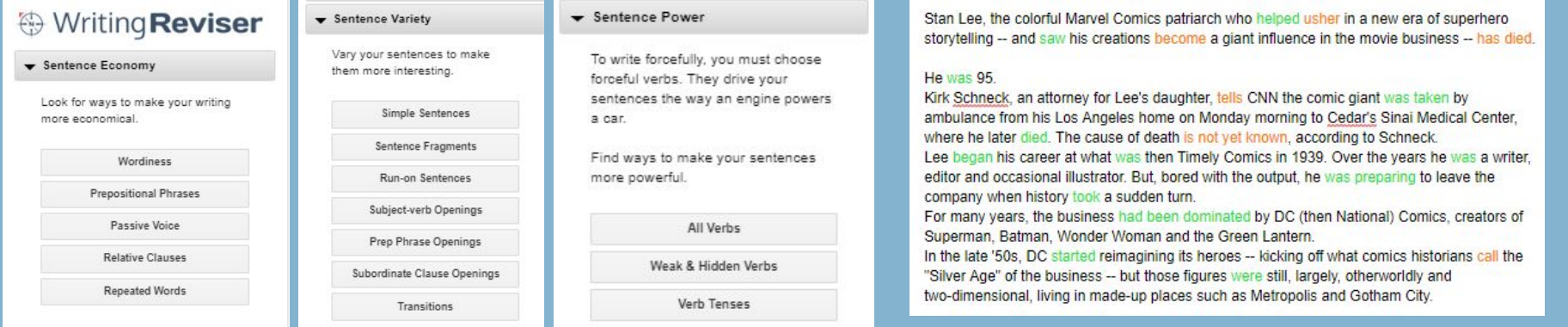

[https://chrome.google.com/webstore/detail/insert-icons-for-slides/ebobdijloifekdgihhibghag](https://chrome.google.com/webstore/detail/insert-icons-for-slides/ebobdijloifekdgihhibghageadfgbml?utm_source=permalink) [eadfgbml?utm\\_source=permalink](https://chrome.google.com/webstore/detail/insert-icons-for-slides/ebobdijloifekdgihhibghageadfgbml?utm_source=permalink)

## Google Add-ons - SLIDES

Insert Icons

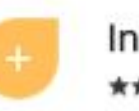

Insert icons for Slides ★★★★ (207) offered by Romain Vialard

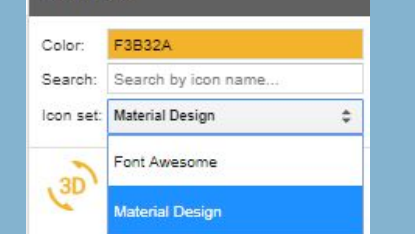

**Insert icons** 

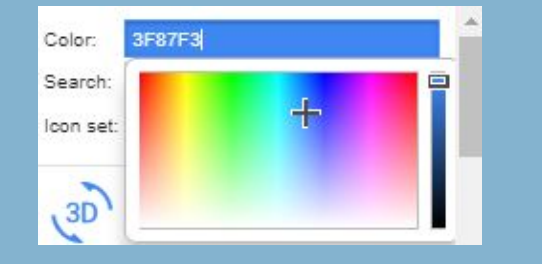

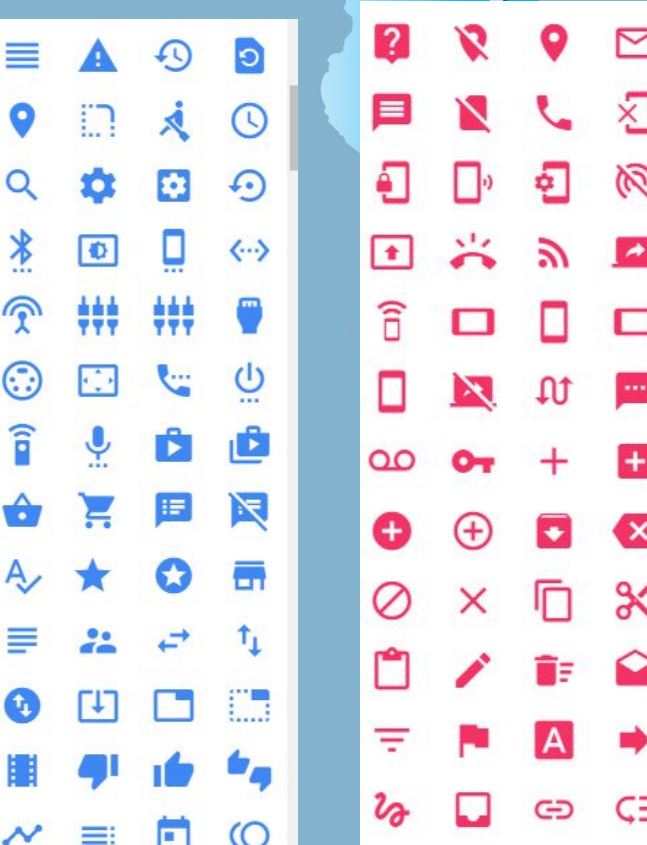

[https://chrome.google.com/webstore/detail/math-equations/edbiogkpgmbdkmgmdcdmgminoahbcdml?utm](https://chrome.google.com/webstore/detail/math-equations/edbiogkpgmbdkmgmdcdmgminoahbcdml?utm_source=permalink)

source=permalink

# Google Add-ons- SLIDES

### Math Equations

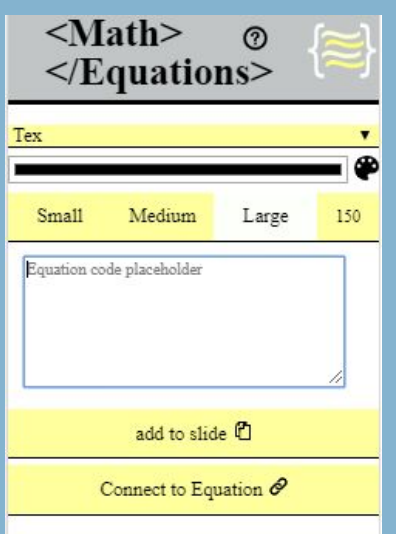

**Math Equations** offered by codersdilemma.com ★★★ ☆ ☆ (151)

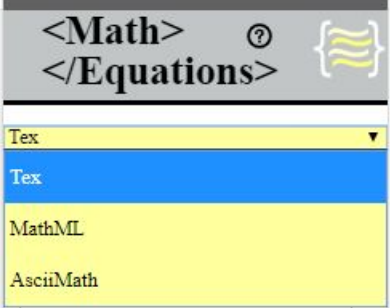

#### Choose the math type you will be inputting.

Users can select the size and color of the product. The add-on creates a picture file for the slide.

$$
\textstyle\sum_{i=1}^n i^3=\left(\frac{n(n+1)}{2}\right)^2
$$

$$
E[\hat{\sigma^2}] = E\left[\frac{\sum_{i=1}^n (x_i - \hat{x_n})^2}{n}\right] = \frac{1}{n}E\left[\sum_{i=1}^n (x_i - x_n)^2\right] = \frac{1}{n}E\left[\sum_{i=1}^n (x_i^2 - 2x_n x_i + x_n^2)\right] = \frac{1}{n}
$$

Tex

[https://chrome.google.com/webstore/detail/unsplash-photos/aldghkomejnfjohekcn](https://chrome.google.com/webstore/detail/unsplash-photos/aldghkomejnfjohekcnedoeecfbhacjm?utm_source=permalink) [edoeecfbhacjm?utm\\_source=permalink](https://chrome.google.com/webstore/detail/unsplash-photos/aldghkomejnfjohekcnedoeecfbhacjm?utm_source=permalink)

# Google Add-ons - SLIDES (DOCs also)

#### Unsplash Photos

- **Search for Copyright Free Photos**
- **High Definition photos**
- Search keywords

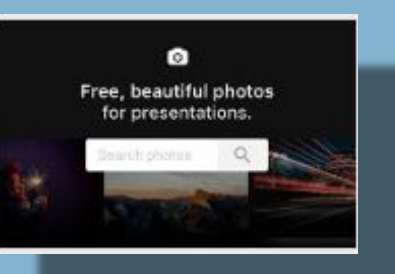

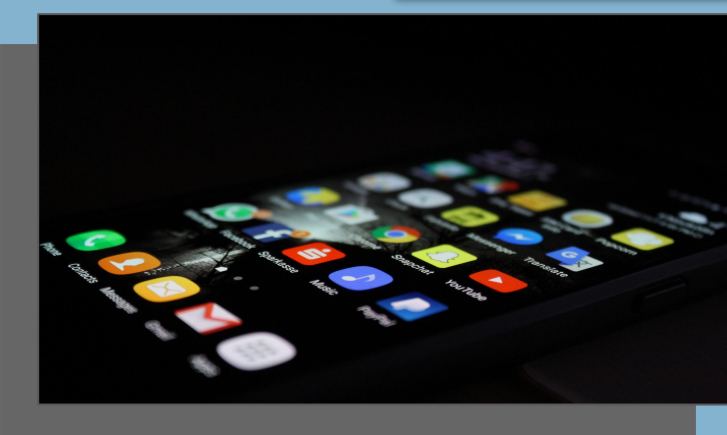

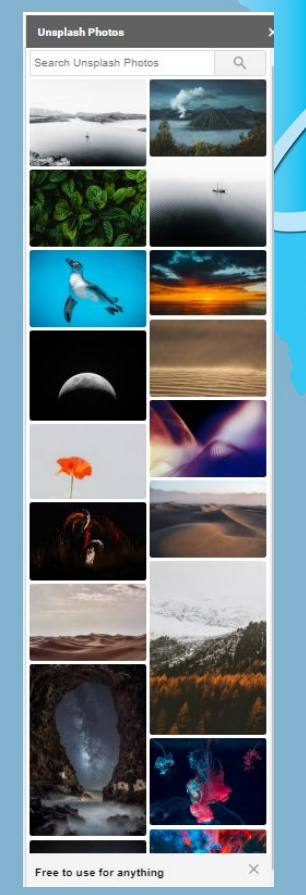

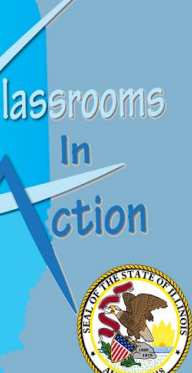

[https://chrome.google.com/webstore/detail/lastpass-free-password-ma/hdokiejnpimakedhajhdlcegeplioahd](https://chrome.google.com/webstore/detail/lastpass-free-password-ma/hdokiejnpimakedhajhdlcegeplioahd?utm_source=chrome-ntp-icon) [?utm\\_source=chrome-ntp-icon](https://chrome.google.com/webstore/detail/lastpass-free-password-ma/hdokiejnpimakedhajhdlcegeplioahd?utm_source=chrome-ntp-icon)

## Google Extensions Lastpass

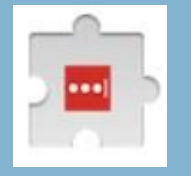

- Only remember one password your LastPass master password.
- Save all your usernames and passwords to LastPass, and it will auto login to your sites and sync your passwords everywhere you need them.
- Mobile app available so you have all your passwords with you whenever you need to find one.

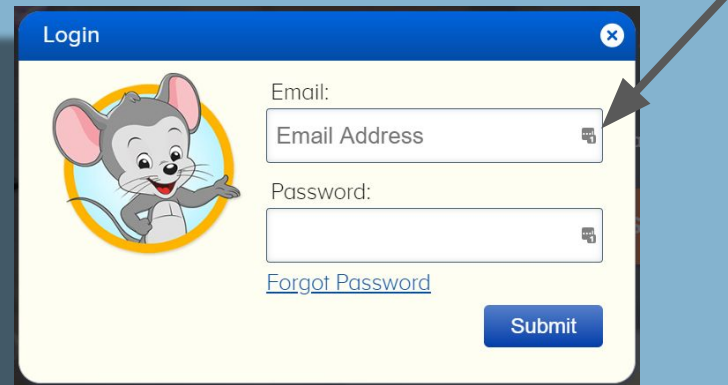

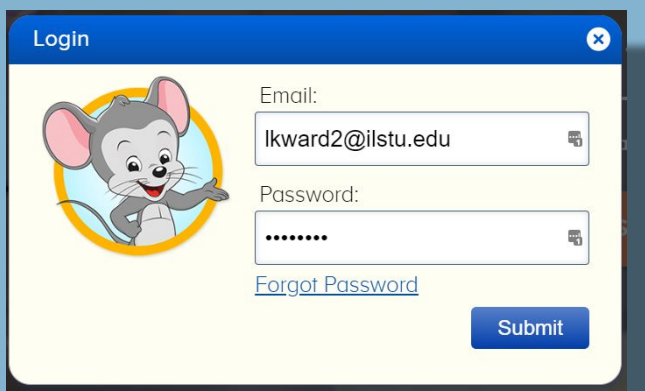

lassrooms

ction

[https://chrome.google.com/webstore/detail/screencastify-screen-vide/mmeijimgabbpbgpdklnllpncmd](https://chrome.google.com/webstore/detail/screencastify-screen-vide/mmeijimgabbpbgpdklnllpncmdofkcpn) [ofkcpn](https://chrome.google.com/webstore/detail/screencastify-screen-vide/mmeijimgabbpbgpdklnllpncmdofkcpn)

# Google Extensions

#### **Screencastify**

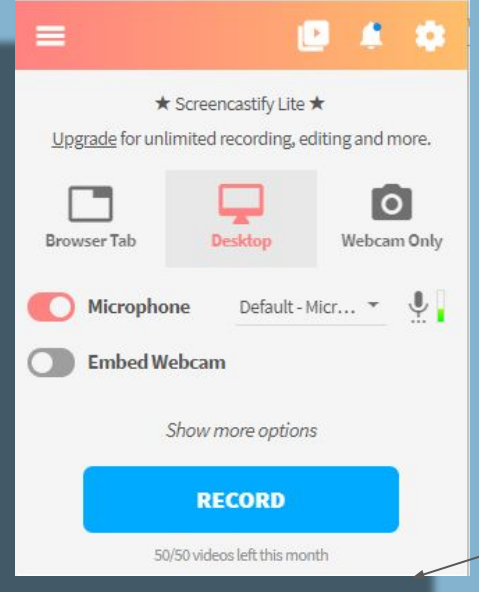

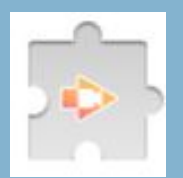

A simple video screen capture software for Chrome. Screencastify is the easiest way to record, edit, annotate, store, and share video screen recordings. Record a specific tab, or your whole desktop at the click of a button.

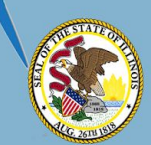

lassrooms

ction

Extension can also just record the webcam or embed the webcam within the other frame.

Free Account has 50 videos per month.

#### <https://chrome.google.com/webstore/detail/smart-qrcode/bpneiabdnfmenainoficenddegfhgedo>

Google Extensions Smart QR Code

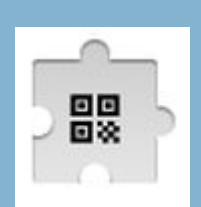

- Quickly create a QR code for the website you are on.
- Users can place an icon in the center.
- When the QR Code come up, users can right click in the center and then save picture as in thier drive. (Name it something you will understand….nothing worse than having to "scan through" many codes to find the one you are looking for!)

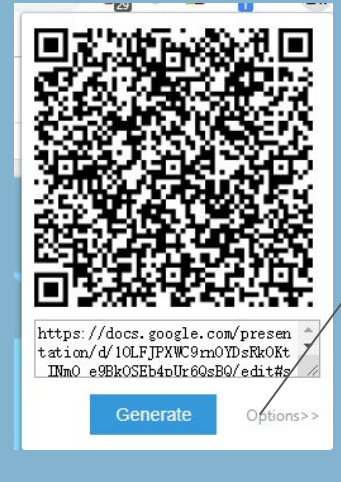

To add an icon to the center

lassrooms

https://chrome.google.com/webstore/detail/g-suite-training/idkloemkmldbemijiamdiolojbffnjll [source=chrome-ntp-icon](https://chrome.google.com/webstore/detail/g-suite-training/idkloemkmldbemijiamdiolojbffnjlh?utm_source=chrome-ntp-icon)

# Google Extensions

### G Suite Training

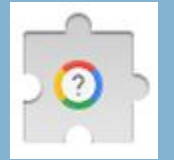

- Interactive training and walkthroughs, right within G Suite
- G Suite Training is a Chrome extension that offers simple and interactive training lessons to get you up and running fast with G Suite (formerly Goog Apps- Docs, Sheets, Forms, Slides...etc.).

Once the Extension is installed every time the user goes to a Google Page this icon will show up next to their login picture.

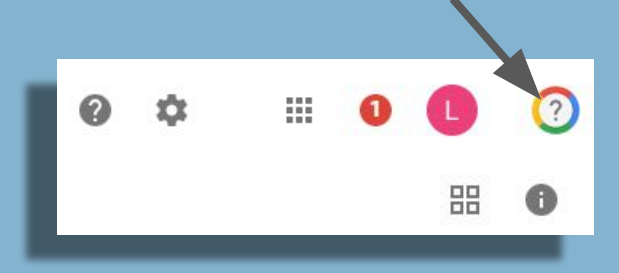

Click the icon and a list of video tutorials will pop up and guide you through what you can do on the page you are on. Google Drive, Forms, Google Sites<sub>wetc</sub>

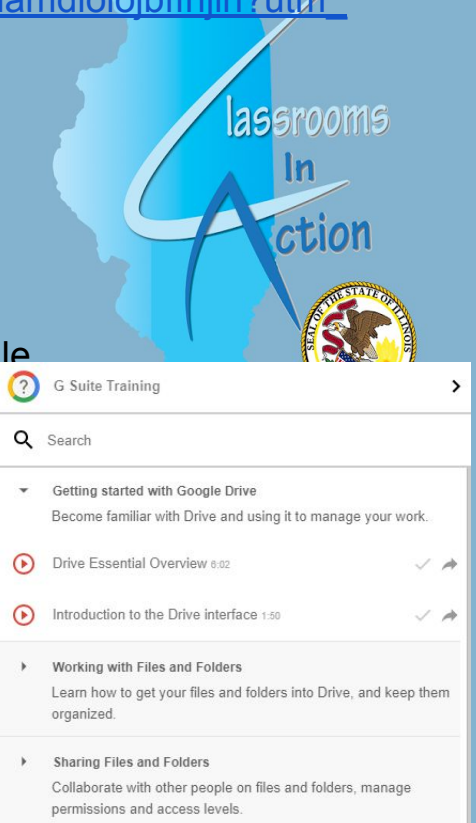

**Team Drives** 

Team Drives are collaborative spaces that allow co-workers and organizations to easily share and collaborate on files and folders [https://chrome.google.com/webstore/detail/save-to-pocket/niloccemoadcdkdjlinkgdfekeahmflj?utm\\_sour](https://chrome.google.com/webstore/detail/save-to-pocket/niloccemoadcdkdjlinkgdfekeahmflj?utm_source=chrome-ntp-icon) [ce=chrome-ntp-icon](https://chrome.google.com/webstore/detail/save-to-pocket/niloccemoadcdkdjlinkgdfekeahmflj?utm_source=chrome-ntp-icon)

# Google Extensions

#### Save to Pocket

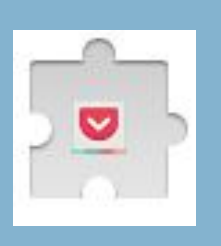

lassrooms

The best way to save articles, videos and more. When you find something in Chrome that you want to view later, put it in Pocket. It automatically syncs to your phone, tablet or computer so you can view it at any time, even without an internet connection.

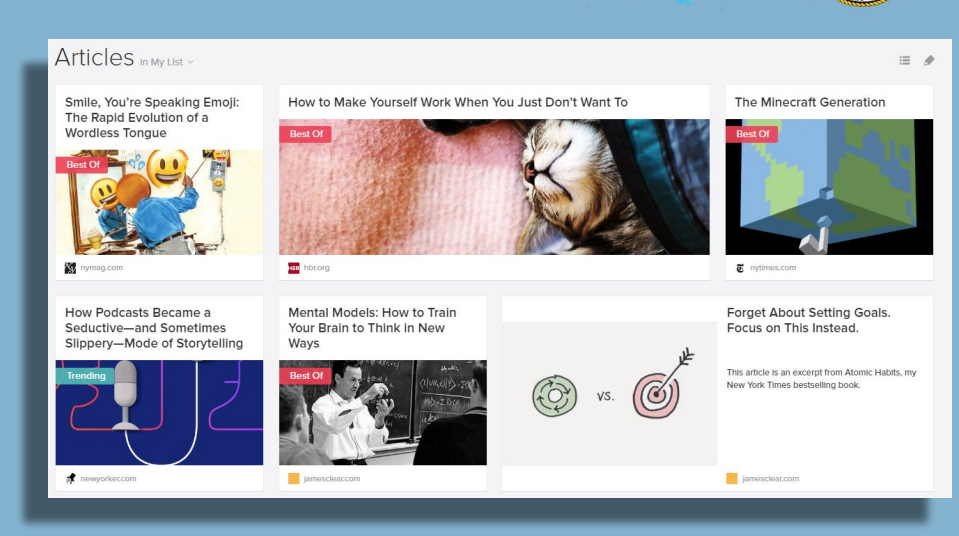

[https://chrome.google.com/webstore/detail/opendyslexic/cdnapgfjopgaggbmfgbiinmmbdcglnam?utm\\_sourc](https://chrome.google.com/webstore/detail/opendyslexic/cdnapgfjopgaggbmfgbiinmmbdcglnam?utm_source=chrome-ntp-icon) [e=chrome-ntp-icon](https://chrome.google.com/webstore/detail/opendyslexic/cdnapgfjopgaggbmfgbiinmmbdcglnam?utm_source=chrome-ntp-icon)

## Google Extensions Open Dyslexic

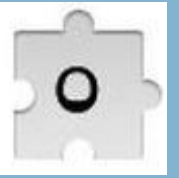

Will convert documents written in Google Docs or in WORD online!

Format website and online WORD pages using the OpenDyslexic font and low contrast help. Open-Dyslexic is an open sourced font created to increase readability for readers with dyslexia. This extension overrides all fonts on webpages with the OpenDyslexic font, and formats pages to be more easily readable.

Veterans Day, celebrated annually on November 11, is a federal holiday to honor the braye men and women of the United States Armed Forces. This includes everyone who has served in the US Army, Navy, Marine Corps, National Guard, Air Force, and the Coast Guard. The holiday often gets confused with Memorial Day, which is observed on the last Monday of May. While both pay respect to our soldiers, they each serve a different purpose. Memorial Day honors all US military personnel who have died or sustained a wound in a war. Veterans Day, on the other hand, pays tribute to all servicemen and servicewomen - both living and dead. Its primary purpose, however, is to thank living veterans for their service and sacrifices.

# Before

## After

Veterans Day, celebrated annually on November 11, is a federal holiday to honor the brave men and women of the United States Armed Forces. This includes everyone who has served in the US Army, Navy, Marine Corps, National Guard, Air Force, and the Coast Guard. The holiday often gets confused with Memorial Day, which is observed on the last Monday of May. While both pay respect to our soldiers, they each serve a different purpose. Memorial Day honors all US military personnel who have died or sustained a wound in a war. Veterans Day, on the other hand, pays tribute to all servicemen and servicewomen - both living and dead. Its primary purpose, however, is to thank living veterans for their service and sacrifices.

<https://chrome.google.com/webstore/detail/draftback/nnajoiemfpldioamchanognpjmocgkbg?hl=en-US>

# Google Extensions

#### Draft Back

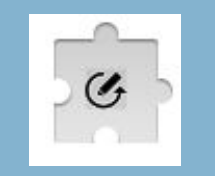

Play back the revision history of any Google Doc you can edit. It's like going back in time to look over your own shoulder as you write. Unlike revision history within Google this extension will allow you to open any DOC, even educators that are not "shared" on the doc.

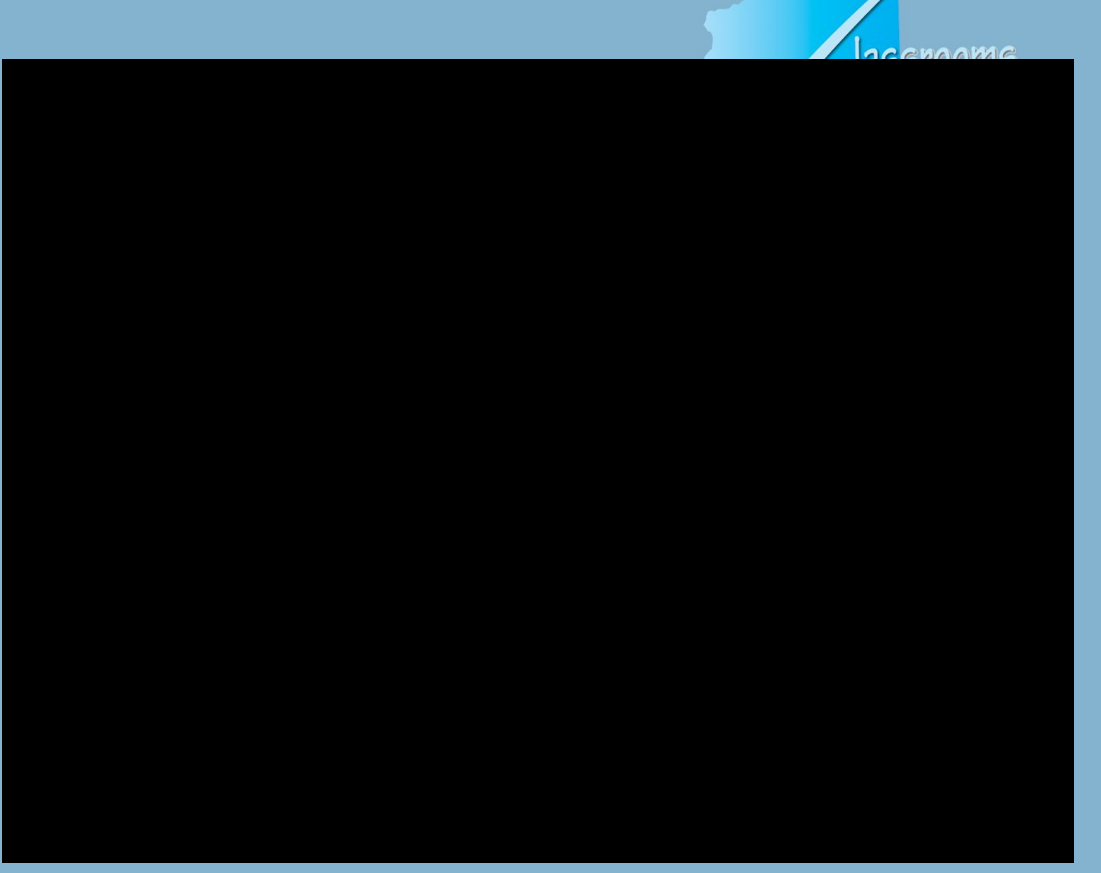

**Assessment Audio/Video Classroom/Teacher**<br>Resources **Computer Science Content Areas Digital Portfolios** Digital/Print<br>Creation Google Integration Interactive<br>Whiteboard **Learning to Code LMS Platforms Makers/3D Projects Microsoft Mobile APPS Open Educational**<br>Resources **Presentation/Visual** Arts **Research Tools Social Emotional** Learning **Special Needs Technology Terms** Website/Online<br>Tools

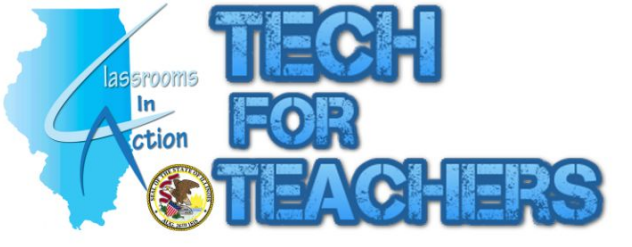

#### **Welcome!**

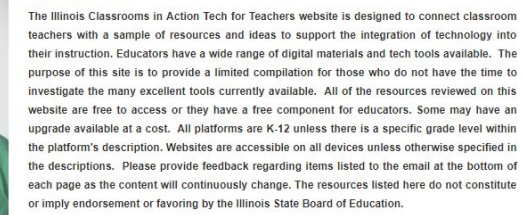

**lassrooms** 

In

SEARCH

How to find resources on this site: Technology can be used for so many different purposes that it can be difficult to find a tool even the menus listed on websites. As you will see there is a search box located on EACH webpage to assist with finding tools that could be listed in multiple locations. The search box will return items from this website that match the word(s) entered. If you are looking for "science" items that term will return everything that matches the word "science" on the website, regardless of the category.

# [www.ilclassroomtech.weebly.com](http://www.ilclassroomtech.weebly.com)

Q